## ● ちょこっと! Internet Explorer 7 ●

2008 年 2 月 13 日より、Internet Explorer の最新バージョンである Internet Explorer 7(以下、IE7) が、Windows Update の際に自動的にインストールが開始されるようになりました。IE7 の提供は 1 年 以上前から始まっていましたが、自動配信が始まったのは 2 月 13 日から。これは、提供開始当初は、 Web 上で稼働する各種システムがすぐには IE7 に対応できないことが予想されたためです。IE7 の提供 から 1 年以上が経過したことにより、マイクロソフトは IE7 の自動配信を始めました。

これにより、Windows Vista だけでなく、Windows XP のユーザーでも、IE7 を目にする機会が増える かと思います。(Vista は標準で IE7 がインストールされています。また IE7 は Vista と XP 以外の過去 の Windows はサポートしていません)

今回はそんな IE7 を少しだけご紹介します。

## ●インストールしたくない!

自動配信が開始されたとはいえ、「もうちょっと 様子を見てからインストールしたい」という方 も、たくさんいらっしゃるかと思います。

自 動 配 信 と は い え 、 IE7 は他の Windows Update で提供されるセキュリティプログラム とは違い、インストールを開始する前に必ずイ ンストールするかどうかのメッセージを表示し ます。

ここで「インストールしない」を選択すれば、 IE7 はインストールされません。

また、[ツール→インターネットオプション→詳 細設定]で「Internet Explorer の更新について 自動的に確認する」のチェックが外れているこ とをご確認ください。ここが外れていれば、次 のタイミングで自動更新が再度始まってしまう ことを防ぐことができます。

「促されるままに IE7 をインストールしたが、 やはり IE6 に戻したい!」といった場合は、[コ ントロールパネル→プログラムの追加と削除] より、IE7 を削除すれば、それだけで IE6 に戻 すことができるので安心です。

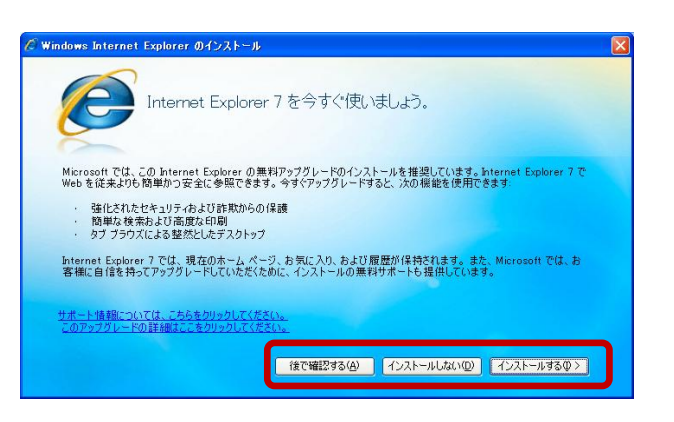

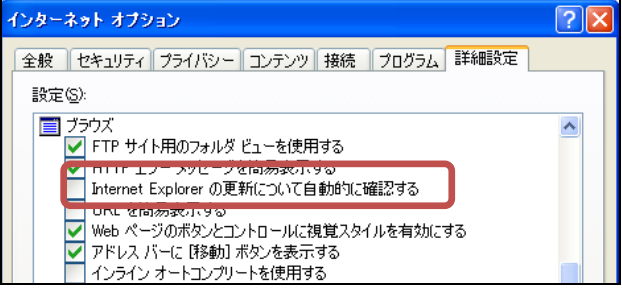

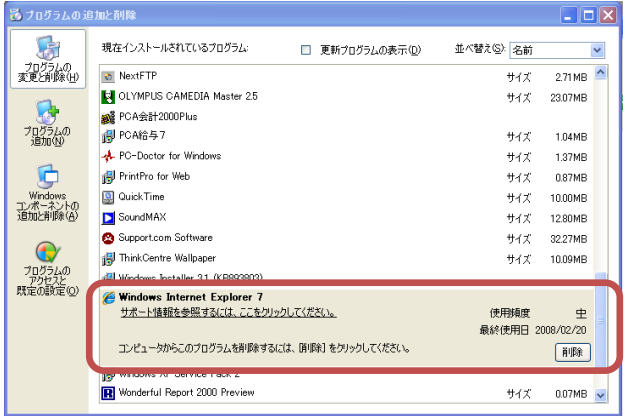

IE7 は1つのウィンドウの中で複数の We ページを開くことができる「タブブラウザ」です。また、印 刷機能も強化されています。

便利な機能満載の IE7 ですが、画面の雰囲気が IE6 とは違うので、移行したての時は少し戸惑うところ があるかもしれません。筆者が IE7 を使ってみて「あの機能(メニュー)はどこへいった!?」と思った ポイントを、少しだけご紹介します。

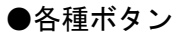

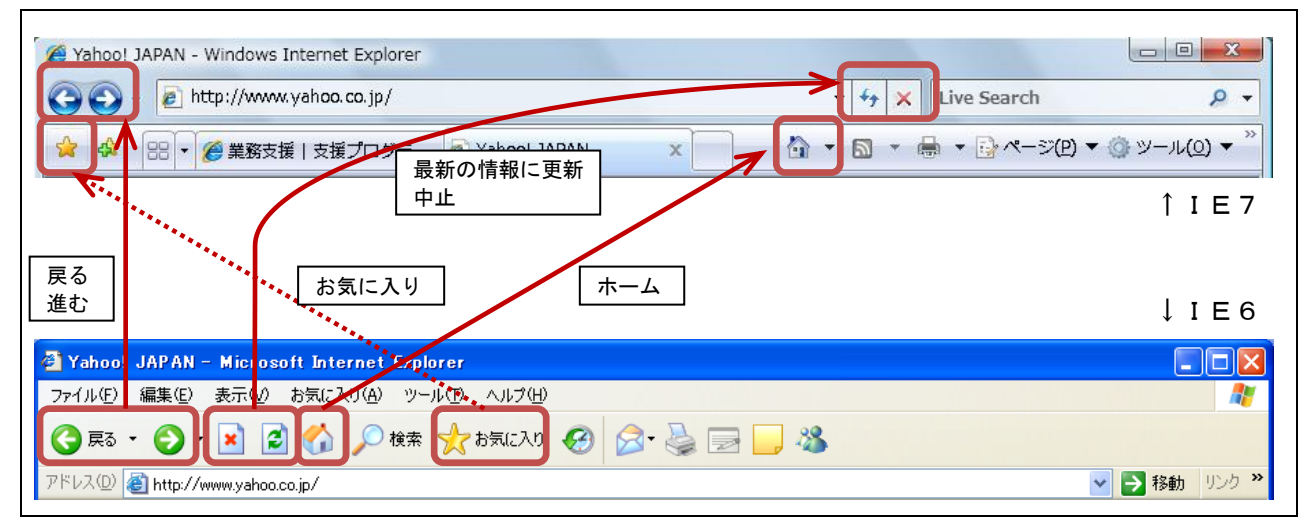

上が IE7、下が IE6 のメニューです。それぞれ、どのボタンがどれに相当するのかは図をご覧くだ さい。「中止」「最新の情報に更新」はボタンの位置や絵柄が違うので、少し探しにくいかもしれませ んね。

## ●メニューバー

IE7 は通常はメニューバーが表示されていませんが、Alt キーを押すことにより、一時的に表示させ ることができます。

常に表示させておきたい場合は、Alt キーでメニューを表示させた後、[表示→ツールバー→メニュ ーバー]にチェックを入れておきます。

IE6 で、メニューバー上の「お気に入り」を多用していた方は、表示させておいた方が使い勝手がい いかもしれません。

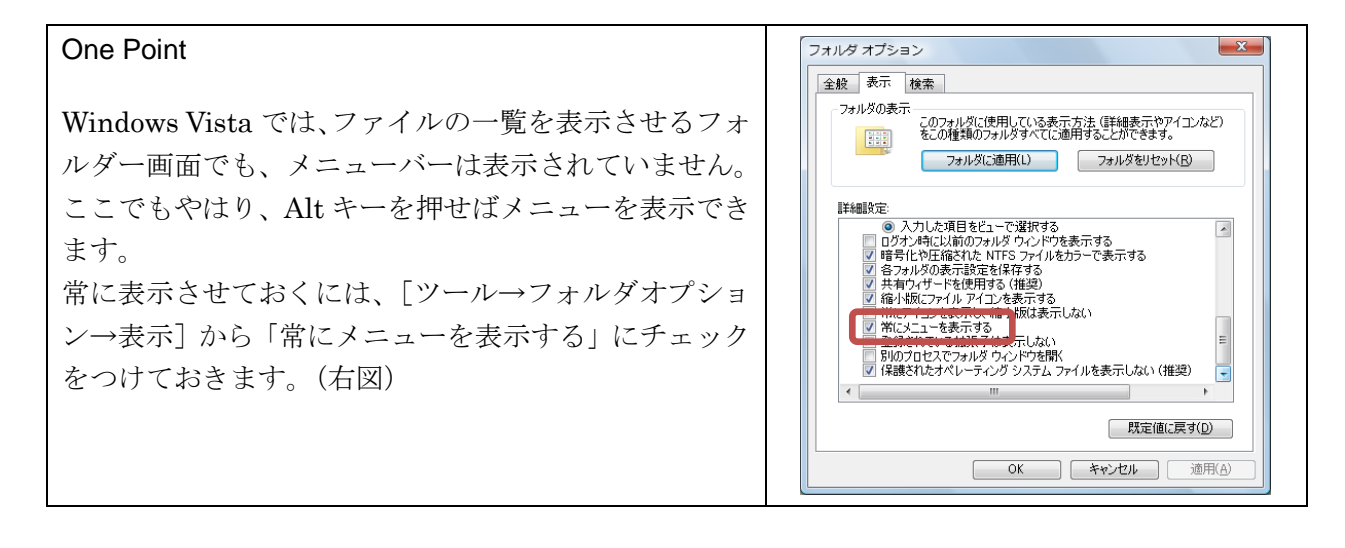

次回は IE7 の便利な機能について、ご紹介したいと思います。